### Gatan Digital Micrograph スクリプトの使い方 ~画像の表示と保存~

下の例を用いてスクリプトの基礎的な扱いをまとめる。 この例は、

・ディレクトリから2 つの画像ファイルを選択してDM上で開き、

・その画像らを足した画像を保存する という内容のスクリプト

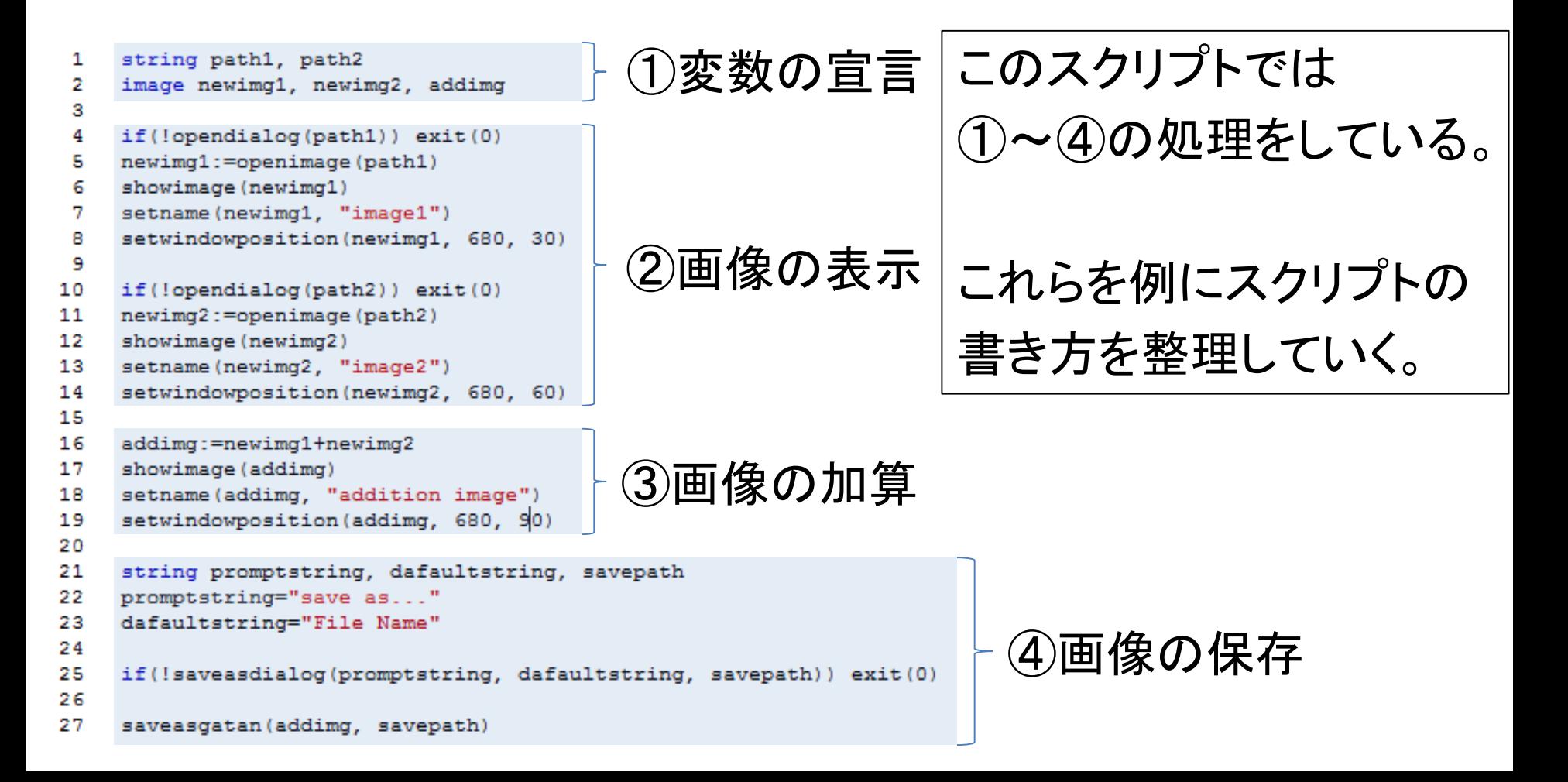

### 1.変数の宣言(定義)

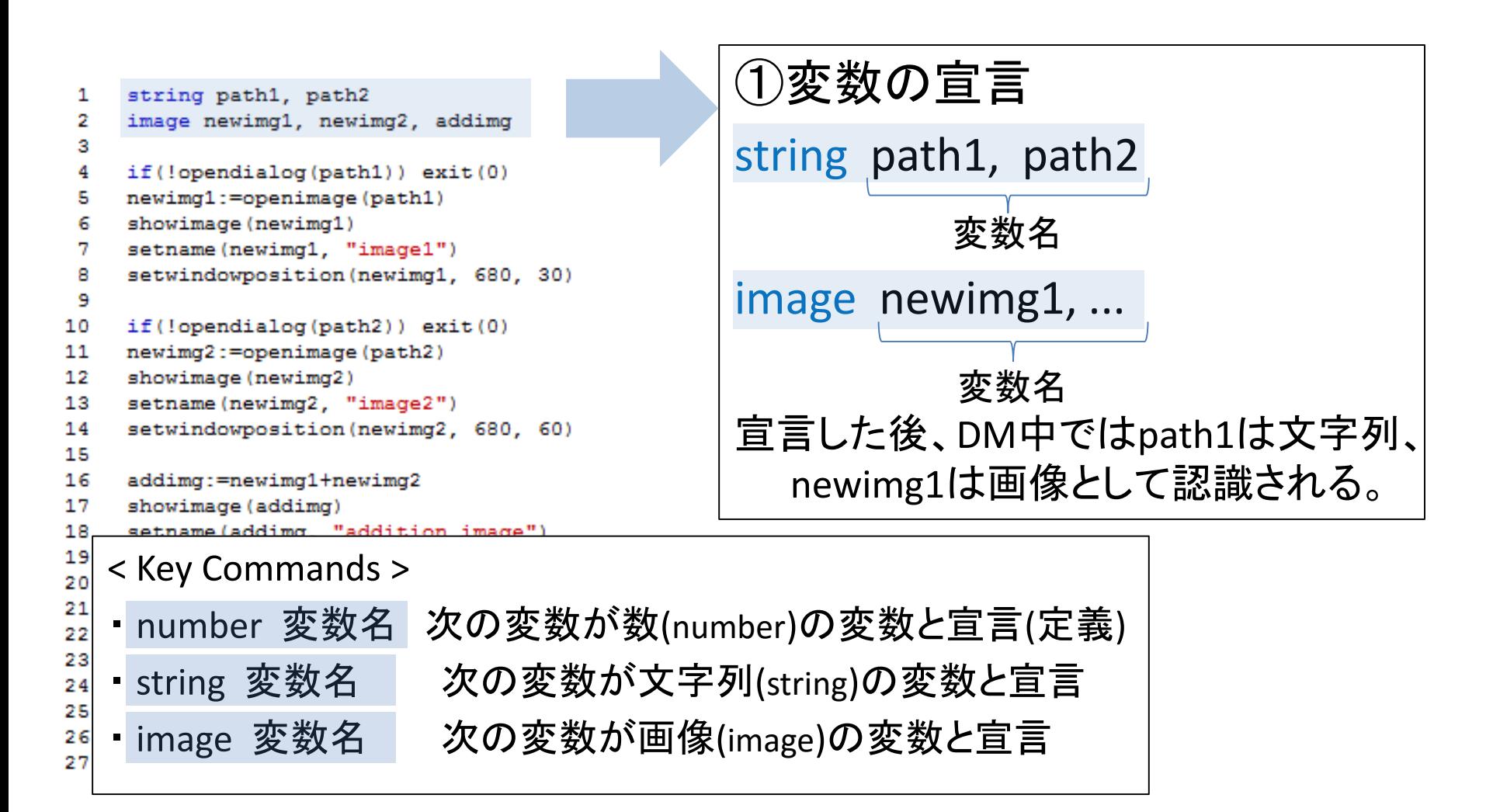

# 2.DM上に画像を表示する

#### ②画像の表示

If(!opendialog(path1)) exit(0) newimg1:=openimage(path1) showimage(newimg1)

image変数"newimg1"にダイア ログで選択した画像を代入する

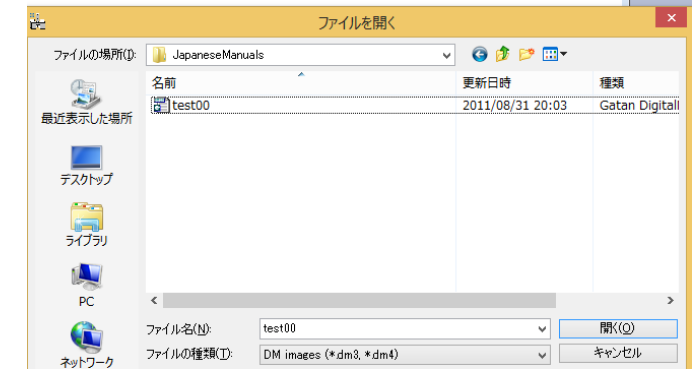

#### < Key Commands >

- if() ○○ if文。()内の条件式が真(True)のとき、○○のコマンドを実行
- ・! 否定の論理演算子NOT。他にorやandを表す論理演算子"||", "&&"などがある。
- ・exit(0) スクリプトを終了させるコマンド
- ・opendialog() 画像ファイルを選択するダイアログを表示させる。
- ・:= 「A:=B」としたとき、Bで指定する画像をAのimage変数に代入
- ・showimage(image) imageの画像を表示する

# 2.DM上に画像を表示する

#### ②画像の表示

If(!opendialog(path1)) exit(0) newimg1:=openimage(path1) showimage(newimg1)

「If(!~~) exit(0)」について ~~が偽(False)のとき、は!~~は真(True)となり、 exit(0)が実行される。

opendialog()でキャンセルを押すとFalse, 0を返す ため、exit(0)が実行されスクリプトを終了する。

上のスクリプトでは、ダイアログから選択した画像をnewimg1に代入している。 既にDM上で開いている画像をあるimage変数に代入したい場合は以下のどちらか用いる。

・newimg1:=getfrontimage() 最前面に表示している画像をnewimg1に代入するコマンド

・getoneimagewithprompt(PromptString, WindowString, newimg1)

複数表示されているの画像のうち一つを選択してnewimg1に代入するコマンド PromptString: ダイアログ中の説明文、WindowString: ウインドウ(上部)のタイトル

### 3.算術演算

#### ③画像の加算

### addimg:=newimg1+newimg2 showimage(addimg)

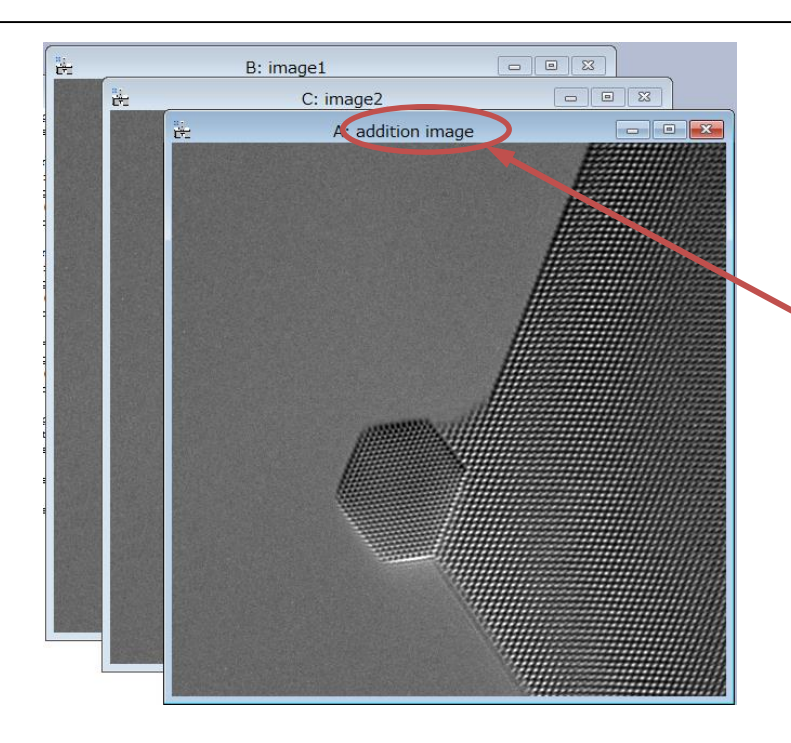

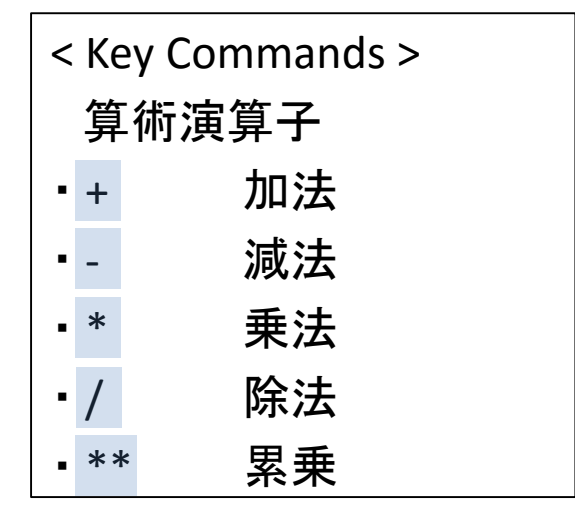

 $< + 1$  Point  $>$ 

Setname(addimg, "addition image") 画像(のウィンドウ)に名前を付けるコマンド

### 4.画像を保存する

#### ④画像の保存

if(!saveasdialog(promptstring= "save as …", dafaultstring= "File Name" , savepath)) exit(0)

saveasgatan(addimg, savepath)

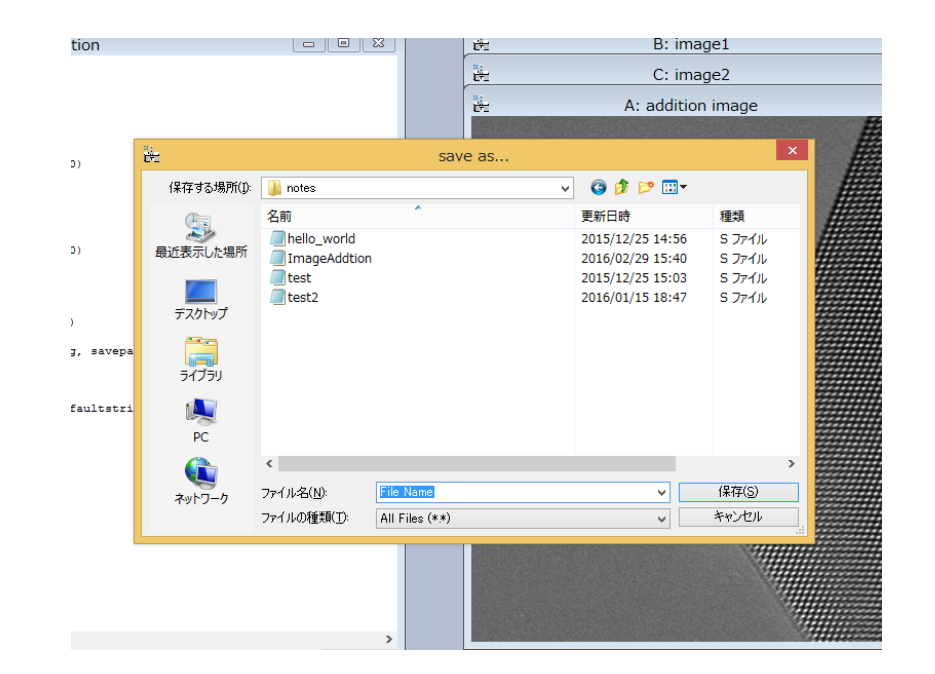

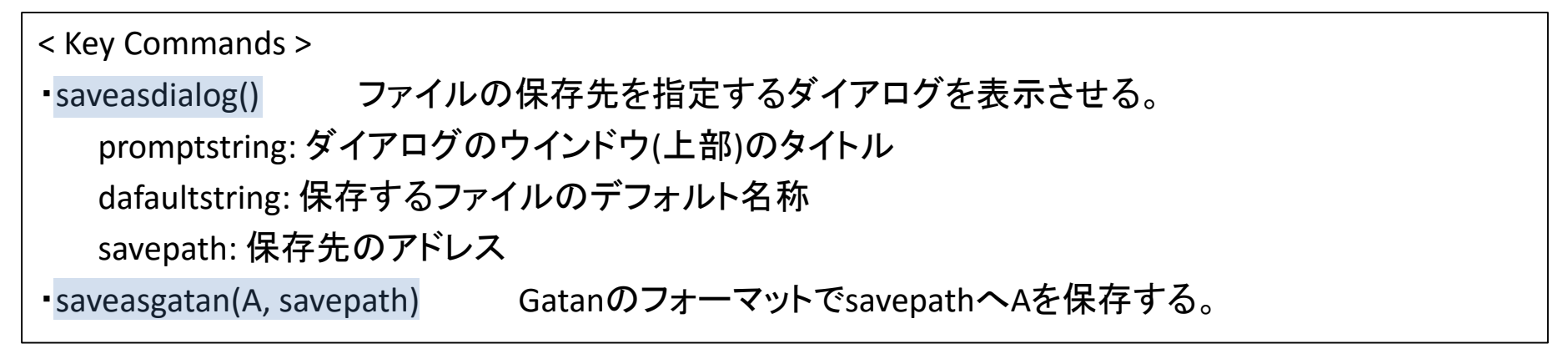